### **THE SGMC BENEFITS PORTAL WILL BE AVAILABLE BEGINNING 11/02/2015.**

### **Self-Register**

If this is your first time using ADP services, follow the self-registration process below. Otherwise, use your existing credentials.

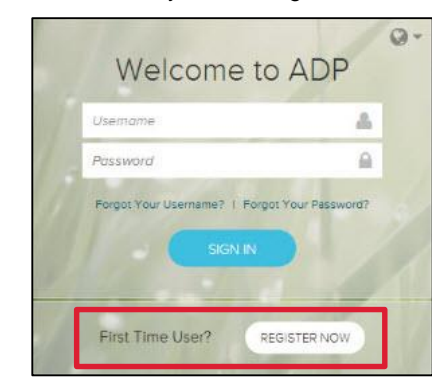

- 1. Go to **https://my.adp.com**.
- 2. Click **Register Now**.
- 3. Enter the registration code provided by your company. **SoGAMedCtr-ess**
- 4. Click **Go**.
- 5. Enter your name and other requested information.
- 6. Click **Confirm**. A window is displayed.
	- If the window indicates that your record was found, click **Register Now**.
	- If the window indicates your record could not be found, contact your administrator or help desk.
- 7. On the Register for Services page, follow these steps:
	- Enter your contact information.
	- View or create (if permitted) your user ID.
	- Create your password.
	- Select and answer security questions.
	- If requested, read the terms and conditions and select the **I Agree** check box.
- 8. Click **Register** (or **Register Now**).
- 9. Activate your contact devices by following the instructions in the two emails you will receive.

You can now log in to your SGMC Benefits Portal.

# **Log In**

- 1. Go to **https://my.adp.com**.
- 2. Enter your user name.
- 3. Enter your password
	- **Note:** Your user name is the user ID you received when you completed self-registration. Your password is the one you created during self-registration.
- 4. Click **Sign In**.

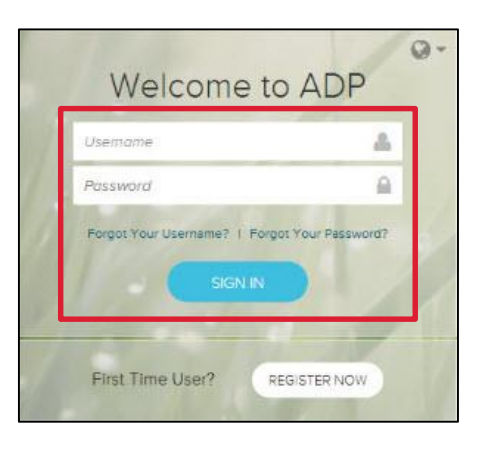

# **ADP® Benefits Administration**

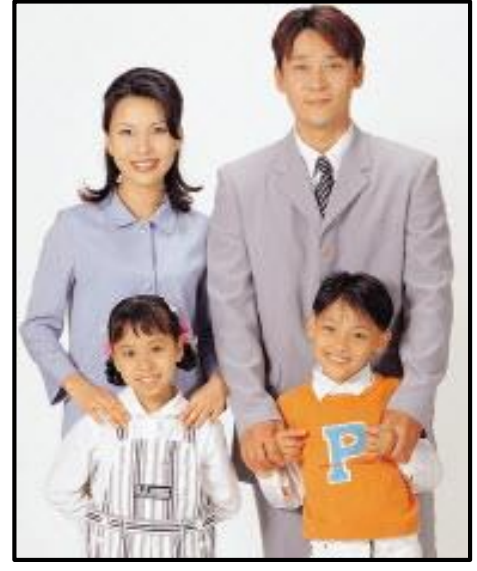

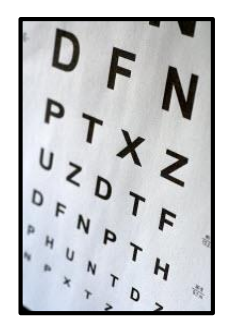

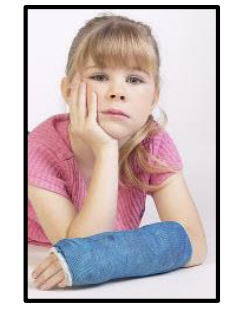

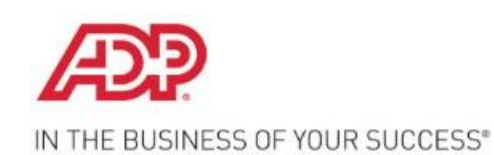

For further assistance, contact the help desk or your administrator at **1-844-BEN-SGMC (1-844-236-7462)**

### **THE SGMC BENEFITS PORTAL WILL BE AVAILABLE BEGINNING 11/02/2015.**

## **Managing Your Benefits**

The benefits landing page provides quick access to all your benefits information with easy to use navigation.

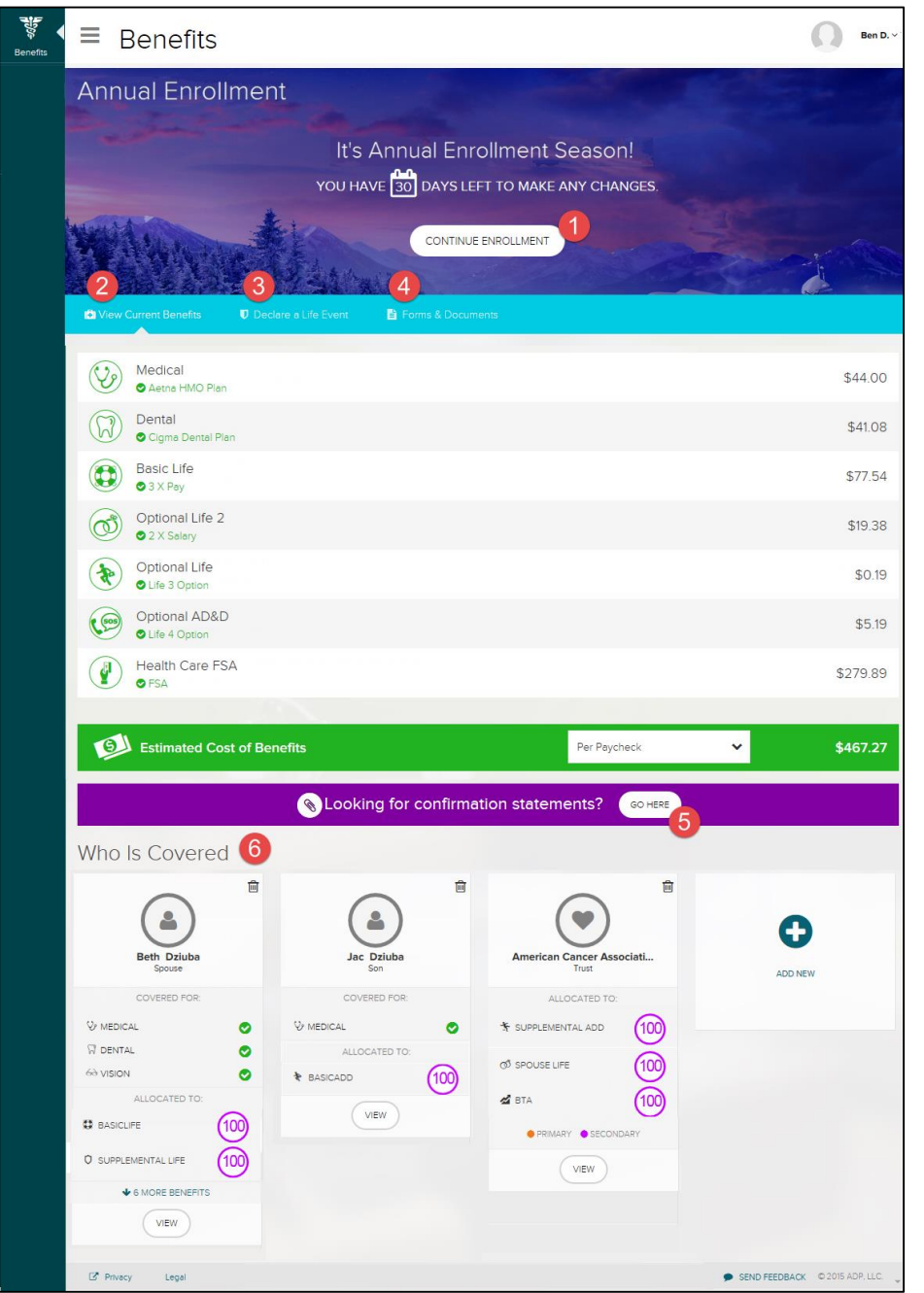

- 1. If applicable, access an open event (New Hire, Annual Enrollment, incomplete Life Events, and so forth) at the top or the page to begin or continue the enrollment process.
- 2. View the benefits you are currently enrolled in and applicable paycheck deductions.
- 3. Declare a Life Event, such as marriage, divorce, adoption, birth, and so forth.
- 4. Access forms and documents related to your benefits.
- 5. View Benefits Confirmation Statements.
- 6. View or update dependent and beneficiary information, allocations or coverage (with a qualifying event).